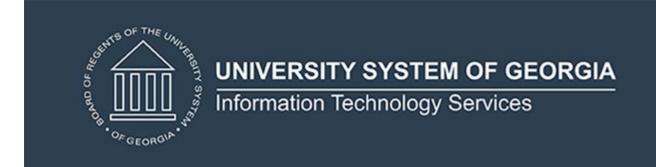

# **Technical Release Notes Academic Release 1.11**

### **MODIFICATIONS:**

Academic Release 1.11 includes the following:

- Regents Engineering Pathway Programs (New)
- Satisfactory Academic Progress (New)
- Supplementary Codes for Study Abroad Course Attributes (Modification)

**IMPACT:** Implementation is mandatory.

**PREREQUISITES:** The prerequisite for the Academic Release 1.11 is:

Data Collection ETL (ZADMETL) 1.3

**MANAGED SERVICES TECHNICAL NOTE**: If you are a hosted institution in production, we will contact the helpdesk to have a ticket opened, on your behalf, to request the software to be applied to your Pre-Production and Production environments. We will copy you on the communication to our helpdesk.

**RELEASE INFORMATION:** The Academic Release 1.11 and the accompanying documentation are located on files.usg.edu in the following directory:

/DataServices/ADC/prod/1\_11

Functional documentation includes the following:

- Test plan for Academic Release 1.11
- ETL Execution Parameters
- Academic Data Collection User Guide

**TECHNICAL INSTRUCTIONS:** CAMPUS\_ODS\_ADM\_ETL\_INSTALL.sql - This script is required for all institutions and should be run as USGQUEST on the Banner database. It contains the tables, views and selection criteria for the Academic Data Collection.

After downloading the file CAMPUS\_ODS\_ADM\_ETL\_INSTALL.sql, you may run the following checksum command to validate the file is the same as the one located in the directory above:

- 1. Download the package (CAMPUS\_ODS\_ADM\_ETL\_INSTALL.sql) file to a local server.
- 2. Run the following command, to make sure the checksum info is the same as ITS posted with the package: \$ md5sum CAMPUS ODS ADM ETL INSTALL.sql
- 3. Verify the checksum info you get from the above command. It should be the same as below.

76ee6d911789c724a7a3f4eeba880e71 CAMPUS ODS ADM ETL INSTALL.sql

**BEST PRACTICE:** You are strongly urged to apply this upgrade to your test environment before applying it to production. Institutions should comprehensively test using local business processes to ensure that the functionality meets regulatory requirements.

#### **TECHNICAL CHANGES:**

# **Modified Scripts**

| Script name(s): | CAMPUS_ODS_ADM_ETL_INSTALL.sql                                                                                                    |
|-----------------|----------------------------------------------------------------------------------------------------|
| Description:    | SQL script containing table, views, and selection criteria for the Academic Data Collection                                                                                                    |
| Modification:   | <ul> <li>The campus ETL logic was modified as follows:</li> <li>Add new Supplementary Codes for Study Abroad Course Attributes (ZSAJ, ZSAK, ZSAL)</li> <li>Add grant on views RORSAPR, RTVSAPR and SGVSATT to USGQUEST.</li> <li>Update logic for Student Attributes to use baseline view (SGVSATT)</li> <li>Update logic to pull admission attributes for applications that have an accept indicator on the Admission Application Decision Validation Table (STVAPDC)</li> <li>Create new mimic table ODS_ADMSTU_SAP_MIMIC to collect Satisfactory Academic Progress.</li> <li>Add steps for population tables to the ODS_ADM_INST_EXTRACT_LOG table to help identify log run times.</li> <li>Add in RGTSAPS in SORXREF CHECK for duplicates.</li> </ul> |

## SUPPORT AND RESOURCES:

For emergency, business interruption or other production down situations, immediately call the ITS Helpdesk at 706-583-2001. For any other issues, contact <u>USG Customer Services</u> to

| submit a ticket, review <u>Service Level Guidelines</u> or to check <u>operational status</u> of ITS ser<br>and systems. | vices |
|----------------------------------------------------------------------------------------------------|-------|
|                                                                                                    |       |
|                                                                                                    |       |
|                                                                                                    |       |
|                                                                                                    |       |
|                                                                                                    |       |
|                                                                                                    |       |
|                                                                                                    |       |
|                                                                                                    |       |
|                                                                                                    |       |
|                                                                                                    |       |
|                                                                                                    |       |
|                                                                                                    |       |
|                                                                                                    |       |
|                                                                                                    |       |
|                                                                                                    |       |
|                                                                                                    |       |
|                                                                                                    |       |